# ZE-Pickpocket Ver.0.1

# Femap モデルデータの出力 Excel マクロ仕様書

改正来歴

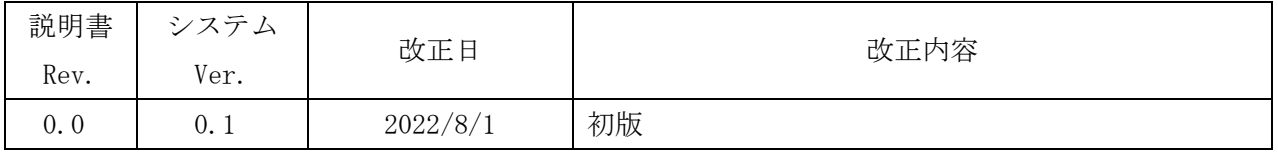

#### 目次

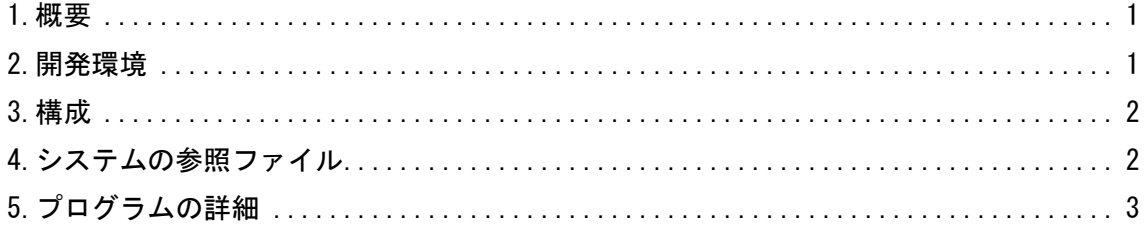

### 参考資料

ZE-Pickpocket Ver.0.1

Femap モデルデータの出力 Excel マクロ使用説明書

### <span id="page-1-0"></span>1.概要

本資料は、Femap のモデルファイルの内容を Excel シートに出力する Excel マクロのプログラム 仕様をまとめたものである。

処理の内容はマクロ使用説明書を参照して下さい。

## <span id="page-1-1"></span>2.開発環境

開発環境を以下に示す。

・Windows Office365

Microsoft Visual for Applications 7.1

・Femap

Version 11.0.1 日本語版

・OS

Windows 10

#### <span id="page-2-0"></span>3.構成

本システムは、表 3-1 及び図 3-1 に示す 1 つのフォームと 5 の標準モジュールで構成している。 なお、マクロの実数値は倍精度で処理している。

| フォームまたは<br>モジュール名 | 内容                                         | コード<br>行数注1 |
|-------------------|--------------------------------------------|-------------|
| FrmMain           | ユーザー入力フォーム                                 | 443         |
| MdMain            | メインコントロールルーチン                              | 123         |
| MdFemapGet        | Femap モデルデータの読込み関数(共有ライブラリ <sup>注2</sup> ) | 663         |
| MdSheetSet        | Femap モデルデータを Excel シートへ出力関数               | 1357        |
| MdSheetInit       | Excel シートの作成関数                             | 1022        |
| MdLibExcel        | Excel 関連関数                                 | 145         |

表 3-1 フォームまたはモジュール名一覧表

注 1:マクロの行数を示す。なお、コメント行およびブランク行を含む。

注 2:他のマクロとの共有ライブラリであり使用していないものも含まれる。また、共有しているた め修正する場合は注意すること。

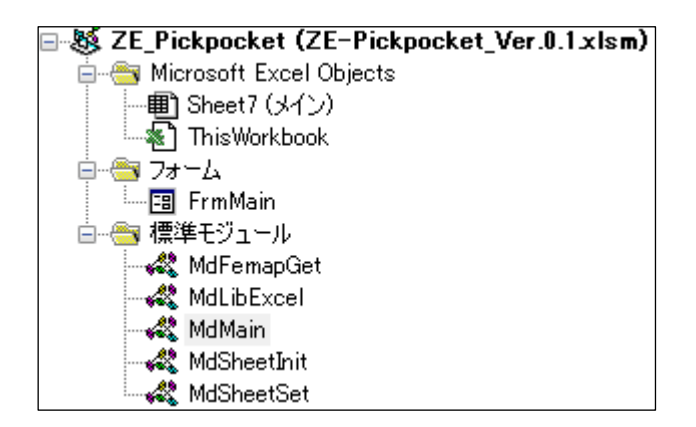

図 3-1 プロジェクト

### <span id="page-2-1"></span>4.システムの参照ファイル

本システムは、ヘルプファイルとして表 4-1 に示す使用説明書のファイルを使用している。

表 4-1 参照ファイル

| ファイル名                                               | ファイル内容 |
|-----------------------------------------------------|--------|
| ZE-InVector_Ver.0.1_Femap モデルデータへ解析結 │へルプで表示する使用説明書 |        |
| 果の出力 Excel マクロ使用説明書. pdf                            |        |

#### <span id="page-3-0"></span>5.プログラムの詳細

本システムはターゲットの Femap モデルファイルを表示し、図 5-1 に示す「Femap に接続」ボタン をクリックし Femap と接続する。Femap モデルファイルの解析セット、モデルデータおよびアウト プットのデータの内容が図 5-2 に示すように表示される。

図 5-2 のモデルデータとアウトプットセット及びアウトプットベクトルで出力するデータを選 択し「出力」ボタンをクリックして Excel シートに出力する。

入力フォーム及び標準モジュールのサブルーチン及びファンクションの処理の内容を表 5-1~ 表 5-11 に記載する。ただし、Femap API については Femap API リファレンスを参照して下さい。

なお、定数、引数、変数の内容等および処理の詳細についてはソースコードのコメントを参照し て下さい。

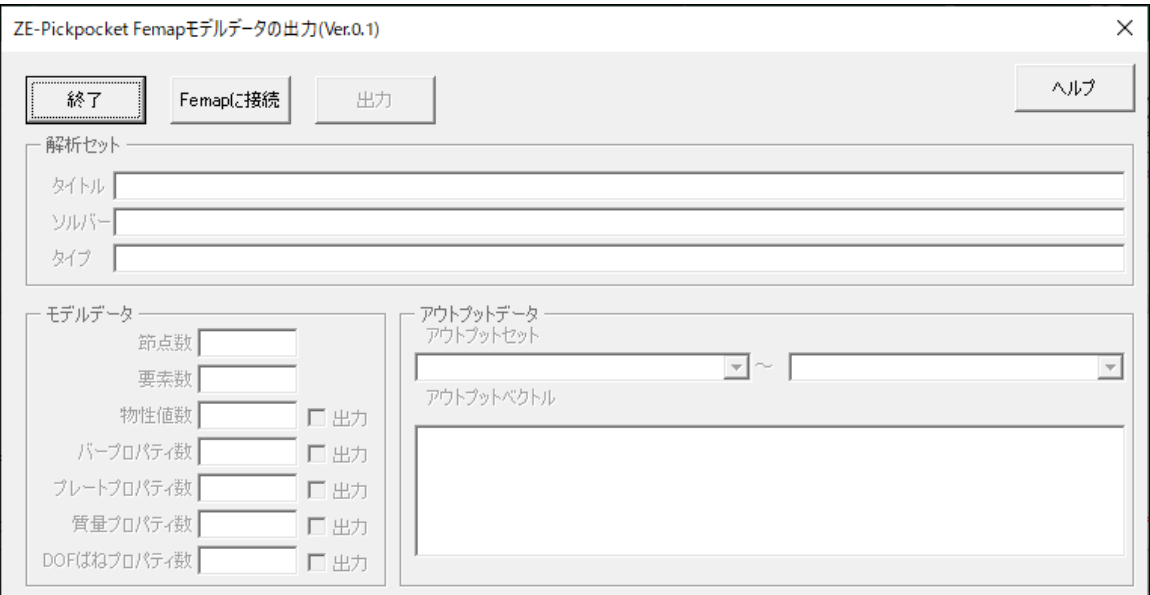

図 5-1 ユーザー入力フォーム(Femap 接続前)

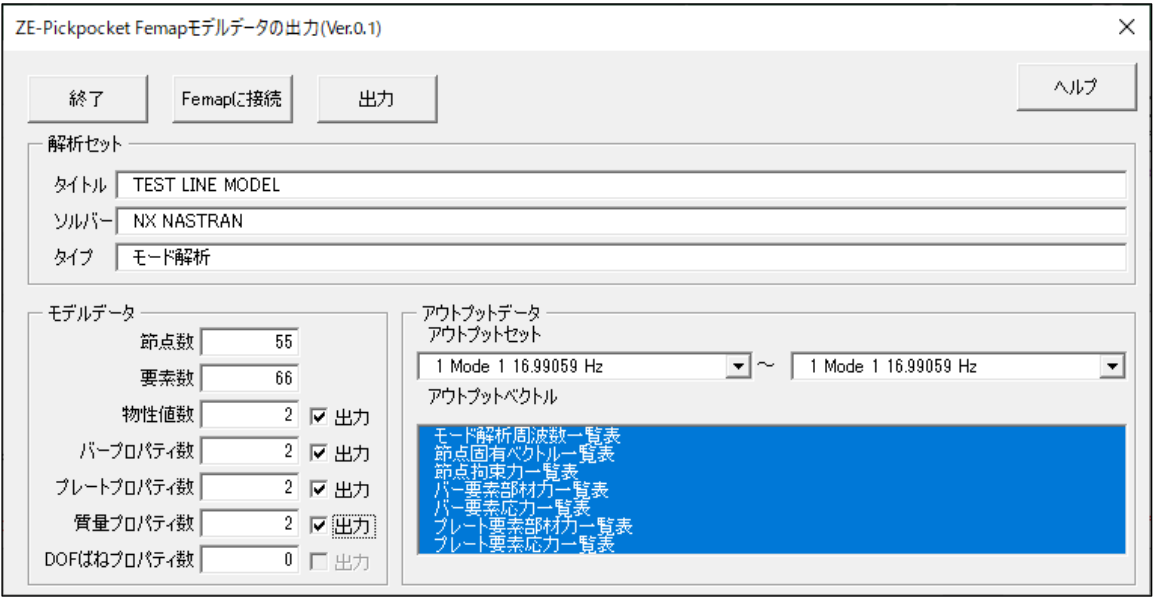

図 5-2 ユーザー入力フォーム(Femap 接続後)

| Sub/Function | 内容                             |
|--------------|--------------------------------|
|              | その他のルーチン                       |
| Main         | マクロ開始ルーチン                      |
|              | ・バージョンのチェック及びレジストリの削除          |
|              | ・フォームの表示                       |
| VerCheck     | 試用版の場合は最大試用期間のチェック、バージョンのチェック及 |
|              | びレジストリの削除                      |
|              | ・試用版の場合は最大試用期間のチェック            |
|              | ・バージョンの読込み、バージョンを確認して異なればレジストリ |
|              | を削除                            |
| Help         | 使用説明書の表示                       |

表 5-1 メインコントロールルーチン(MdMain)

| Sub/Function        | 内容                                         |
|---------------------|--------------------------------------------|
|                     | フォームのイベント                                  |
|                     | 入力フォームの初期設定                                |
|                     | • コントロールの表示設定                              |
|                     | ・ツールヒントの設定                                 |
| UserForm_Initialize | ・「モデルデータ」グループの「バープロパティ」、「プレートプロパテ          |
|                     | ィ」、「質量プロパティ」、「DOF ばねプロパティ」の出力フラッグを         |
|                     | レジストリより読込み                                 |
|                     | 入力フォームのクローズ                                |
|                     | ・「モデルデータ」グループの「バープロパティ」、「プレートプロパテ          |
| UserForm_QueryClose | ィ」、「質量プロパティ」、「DOF ばねプロパティ」の出力フラッグを         |
|                     | レジストリに保存                                   |
|                     | 「終了」ボタンのクリック                               |
| ButExit_Click       | ・マクロを終了                                    |
|                     | 「Femap に接続」ボタンのクリック                        |
|                     | ・Femap の接続                                 |
|                     | ・解析セットの読込み                                 |
| ButFemap_Click      | ・モデルデータの読込み                                |
|                     | ・アウトプットセットの読込み                             |
|                     | ・アウトプットベクターの読込み                            |
|                     | • コントロールの表示設定                              |
|                     | 「出力」ボタンのクリック                               |
|                     | ・モデル概要データの出力                               |
|                     | ・Femap モデルファイルの MATERIAL データをシートに出力        |
|                     | ・Femap モデルファイルの PROPATY(板)データをシートに出力       |
|                     | · Femap モデルファイルの PROPATY (梁)データをシートに出力     |
|                     | ・Femap モデルファイルの PROPATY (質量)データをシートに出力     |
|                     | ・Femap モデルファイルの PROPATY (DOF スプリング)データをシート |
|                     | に出力                                        |
| ButOutput_Click     | ・アウトプットセットの読込み                             |
|                     | •固有値計算結果のモードと周波数、過渡解析と非線形解析のケー             |
|                     | スと時間、座屈解析のモードと固有値をシートに出力                   |
|                     | ・バー要素部材力一覧表をシートに出力                         |
|                     | ・ばね要素荷重一覧表をシートに出力                          |
|                     | ・バー要素応力一覧表をシートに出力                          |
|                     | ・プレート要素部材力一覧表をシートに出力                       |
|                     | ・プレート要素応力一覧表をシートに出力                        |
|                     | ・各シートのページ設定                                |
|                     | 「ヘルプ」ボタンのクリック                              |
| ButHelp_Click       | ・使用説明書の表示                                  |

表 5-2 ユーザー入力フォーム(UsrMain)

| Sub/Function      | 内容                                                |
|-------------------|---------------------------------------------------|
|                   | その他のルーチン                                          |
| FemapConect       | Femap に接続                                         |
|                   | ・すでに実行されている Femap に接続                             |
| GetOutputAnalysis | Femap モデルの解析セット内容の取得                              |
|                   | ・解析セットオブジェクトを生成                                   |
|                   | ・解析セット内容の取得                                       |
|                   | Femap モデルの節点数の取得                                  |
| GetValNode        | ・節点オブジェクトを生成                                      |
|                   | ・節点数の取得                                           |
|                   | Femap モデルの要素数の取得                                  |
| GetValElem        | ・要素オブジェクトを生成                                      |
|                   | ・要素数の取得                                           |
|                   | Femap モデルの物性値数の取得                                 |
| GetValMat         | ・物性値オブジェクトを生成                                     |
|                   | ・物性値数を取得                                          |
|                   | Femap モデルの全プロパティデータの取得                            |
| GetPropAll        | ・プロパティオブジェクトを生成                                   |
|                   | ・全プロパティデータの取得                                     |
|                   | Femap モデルの全要素タイプのプロパティ数の取得                        |
| GetValPropaty     | ・プロパティオブジェクトを生成                                   |
|                   | ・プロパティ数の取得                                        |
|                   | Femap モデルのバー要素プロパティ数の取得                           |
| GetValPbar        | ・プロパティオブジェクトを生成                                   |
|                   | ・バー要素のプロパティ数の取得                                   |
|                   | Femap モデルのプレート低次要素プロパティ数の取得                       |
| GetValPshell1     | ・プロパティオブジェクトを生成                                   |
|                   | ・プレート要素のプロパティ数の取得                                 |
|                   | Femap モデルのプレート高次要素プロパティ数の取得                       |
| GetValPshell2     | ・プロパティオブジェクトを生成                                   |
|                   | ・プレート要素のプロパティ数の取得                                 |
|                   | Femap モデルの質量要素プロパティ数の取得                           |
| GetValPmass       | ・プロパティオブジェクトを生成                                   |
|                   | ・質量要素のプロパティ数の取得                                   |
|                   | Femap モデルの DOF スプリング要素プロパティ数の取得                   |
| GetValDOFSpring   | ・プロパティオブジェクトを生成                                   |
|                   | ・DOF スプリング要素のプロパティ数の取得                            |
|                   | Femap モデルのアウトプットセットデータの取得                         |
| GetOutputSet      | ・アウトプットセットオブジェクトを生成                               |
|                   | ・アウトプットセットの取得                                     |
|                   | Femap モデルのアウトプットベクトルデータの取得<br>・アウトプットセットオブジェクトを生成 |
| GetOutputVect     | ・アウトプットオブジェクトを生成                                  |
|                   | ・アウトプットベクトルデータの取得                                 |
|                   |                                                   |

表 5-3 Femap モデルデータの読込み関数(MdFemapGet)共有ライブラリ(1/2)

| Sub/Function    | 内容                        |  |
|-----------------|---------------------------|--|
| その他のルーチン        |                           |  |
| GetElemPid      | Femap モデルの全要素のプロパティIDの取得  |  |
|                 | ・要素オブジェクトを生成              |  |
|                 | ・全要素データの取得                |  |
| GetOutElem      | Femap モデルのアウトプットベクトデータの取得 |  |
|                 | ・アウトプットオブジェクトを生成          |  |
|                 | ・アウトプットベクトデータの取得          |  |
| GetNameProgram  | プログラムコードから解析プログラム名の取得     |  |
| GetNameAnalysis | 解析タイプコードから解析タイプの取得        |  |
| GetCodeProgram  | 解析プログラム名から解析プログラムコードの取得   |  |
| GetCodeAnalysis | 解析タイプから解析タイプコードの取得        |  |

表 5-4 Femap モデルデータの読込み関数(MdFemapGet)共有ライブラリ(2/2)

| Sub/Function        | 内容                                        |
|---------------------|-------------------------------------------|
|                     | その他のルーチン                                  |
|                     | 「モデル概要」シートにタイトル、プログラム、解析条件とモデルの           |
|                     | 節点数、要素数等を出力                               |
|                     | •解析セットの読込み                                |
| SetMain             | ・セルサイズの設定                                 |
|                     | ・シートのヘッダーとタイトル、プログラム、解析タイプとモデル            |
|                     | データの節点数等を読込みシートに出力                        |
|                     | ・ヘッダーの書式                                  |
|                     | ・罫線の作成及びウインドウ枠の固定                         |
|                     | 「物性値一覧表」シートにFemapモデルファイルのMATERIALデータを     |
|                     | 出力                                        |
| SetMaterial         | ・「物性値一覧表」シートの追加                           |
|                     | ・ID、タイトル、ヤング率、ポアソン比、密度をシートに出力             |
|                     | ・罫線の作成及びウインドウ枠の固定                         |
|                     | 「プレート一覧表」シートに Femap モデルファイルの PROPATY (板低次 |
|                     | 要素)データを出力                                 |
| SetPropatyShell1    | ・「プレート一覧表」シートの追加                          |
|                     | ・ID、タイトル、MID、板厚をシートに出力                    |
|                     | ・罫線の作成及びウインドウ枠の固定                         |
|                     | 「バー一覧表」シートに Femap モデルファイルの PROPATY (梁)データ |
|                     | を出力                                       |
| SetPropatyBar       | ・「バー一覧表」シートの追加                            |
|                     | ・ID、タイトル、MID、A、AZ 等をシートに出力                |
|                     | ・罫線の作成及びウインドウ枠の固定                         |
|                     | 「質量一覧表」シートに Femap モデルファイルの PROPATY(質量)デー  |
|                     | タを出力                                      |
| SetPropatyMass      | ・「質量一覧表」シートの追加                            |
|                     | · ID、タイトル、質量、オフセット X, Y, Z をシートに出力        |
|                     | ・罫線の作成及びウインドウ枠の固定                         |
|                     | 「DOF スプリング一覧表」シートに Femap モデルファイルの         |
|                     | PROPATY (DOF スプリング)データを出力                 |
| SetPropatyDOFSpring | ・「DOF スプリング一覧表」シートの追加                     |
|                     | · ID、タイトル、剛性、減衰、DOF(端点A)、DOF(端点B)をシートに    |
|                     | 出力                                        |
|                     | ・罫線の作成及びウインドウ枠の固定                         |
|                     | 「モーダル解析周波数」、「過渡解析時間」、「非線形解析時間」、「座屈        |
|                     | 解析固有値」シートに出力                              |
| SetTimeStep         | ・「モーダル解析周波数」、「過渡解析時間」、「非線形解析時間」、「座        |
|                     | 屈解析固有値」シートの追加                             |
|                     | ・モードまたは、ケースと周波数、時間、固有値をシートに出力             |

表 5-5 Femap モデルデータを Excel シートへ出力関数(MdSheetSet)(1/3)

・罫線の作成及びウインドウ枠の固定

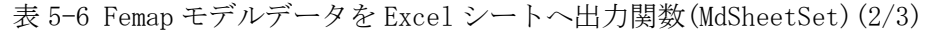

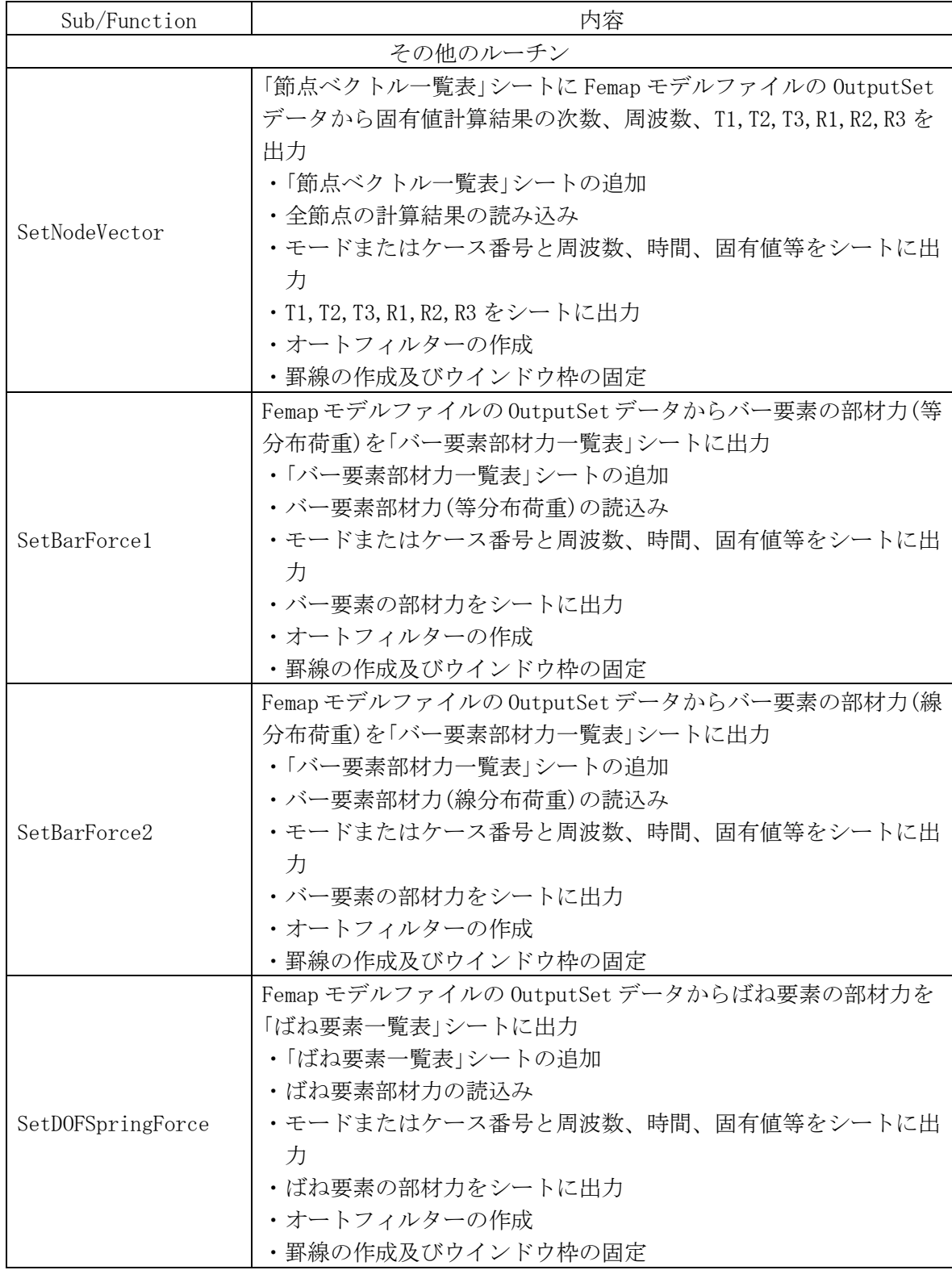

| Sub/Function   | 内容                                      |
|----------------|-----------------------------------------|
|                | その他のルーチン                                |
|                | Femap モデルファイルの OutputSet データからプレート要素の部材 |
|                | 力を「プレート要素部材力一覧表」シートに出力                  |
|                | ・「プレート要素部材力一覧表」シートの追加                   |
|                | ・プレート要素部材力の読込み                          |
| SetPlateForce  | ・モードまたはケース番号と周波数、時間、固有値等をシートに出          |
|                | 力                                       |
|                | ・プレート要素の部材力をシートに出力                      |
|                | ・オートフィルターの作成                            |
|                | ・罫線の作成及びウインドウ枠の固定                       |
|                | Femap モデルファイルの OutputSet データからバー要素(等分布荷 |
|                | 重)の応力を「バー要素応力一覧表」シートに出力                 |
|                | ・「バー要素応力一覧表」シートの追加                      |
|                | ・バー要素(等分布荷重)応力の読込み                      |
| SetBarStress1  | ・モードまたはケース番号と周波数、時間、固有値等をシートに出          |
|                | 力                                       |
|                | ・バー要素(等分布荷重)の応力をシートに出力                  |
|                | ・オートフィルターの作成                            |
|                | ・罫線の作成及びウインドウ枠の固定                       |
|                | Femap モデルファイルの OutputSet データからバー要素(線分布荷 |
|                | 重)の応力を「バー要素応力一覧表」シートに出力                 |
|                | ・「バー要素応力一覧表」シートの追加                      |
|                | ・バー要素(線分布荷重)応力の読込み                      |
| SetBarStress2  | ・モードまたはケース番号と周波数、時間、固有値等をシートに出          |
|                | 力                                       |
|                | ・バー要素(線分布荷重)の応力をシートに出力                  |
|                | ・オートフィルターの作成                            |
|                | ・罫線の作成及びウインドウ枠の固定                       |
|                | Femap モデルファイルの OutputSet データからプレート要素の応力 |
|                | を「プレート要素応力一覧表」シートに出力                    |
| SetPlateStress | ・「プレート要素応力一覧表」シートの追加                    |
|                | ・プレート要素応力の読込み                           |
|                | • モードまたはケース番号と周波数、時間、固有値等をシートに出         |
|                | 力                                       |
|                | ・プレート要素応力をシートに出力                        |
|                | ・オートフィルターの作成                            |
|                | ・罫線の作成及びウインドウ枠の固定                       |

表 5-7 Femap モデルデータを Excel シートへ出力関数(MdSheetSet)(3/3)

| Sub/Function   | 内容                                 |
|----------------|------------------------------------|
|                | その他のルーチン                           |
|                | 「物性値一覧表」シートの作成                     |
|                | ・シートの追加                            |
|                | ・フォント設定                            |
| InitMaterial   | ・セル高さと幅の設定                         |
|                | ・表ヘッダーの設定                          |
|                | ・タイトルとヘッダーの書式設定                    |
|                | 「プレート一覧表」シートの作成                    |
|                | ・シートの追加                            |
|                | ・フォント設定                            |
| InitPshell     | ・セル高さと幅の設定                         |
|                | ・表ヘッダーの設定                          |
|                | ・タイトルとヘッダーの書式設定                    |
|                | 「バー一覧表」シートの作成                      |
|                | ・シートの追加                            |
|                | ・フォント設定                            |
| InitPbar       | ・セル高さと幅の設定                         |
|                | ・表ヘッダーの設定                          |
|                | ・タイトルとヘッダーの書式設定                    |
|                | 「質量一覧表」シートの作成                      |
|                | ・シートの追加                            |
|                | ・フォント設定                            |
| InitPmass      | ・セル高さと幅の設定                         |
|                | ・表ヘッダーの設定                          |
|                | ・タイトルとヘッダーの書式設定                    |
|                | 「DOS スプリング一覧表」シートの作成               |
|                | ・シートの追加                            |
|                | ・フォント設定                            |
| InitPDOFSpring | ・セル高さと幅の設定                         |
|                | ・表ヘッダーの設定                          |
|                | • タイトルとヘッダーの書式設定                   |
|                | 「モーダル解析周波数」、「過渡解析時間」、「非線形解析時間」、「座屈 |
|                | 解析固有値」シートの作成                       |
|                | ・シートの追加                            |
| InitTimeStep   | ・フォント設定                            |
|                | ・セル高さと幅の設定                         |
|                | ・表ヘッダーの設定                          |
|                | ・タイトルとヘッダーの書式設定                    |

表 5-8 Excel シートの作成関数(MdSheetInit)(1/3)

| Sub/Function       | 内容                      |
|--------------------|-------------------------|
|                    | その他のルーチン                |
|                    | 「節点ベクトル一覧表」シートの作成       |
|                    | ・シートの追加                 |
|                    | ・フォント設定                 |
| InitNodeVector     | ・セル高さと幅の設定              |
|                    | ・ベクトルのセル書式の設定           |
|                    | ・表ヘッダーの設定               |
|                    | ・タイトルとヘッダーの書式設定         |
|                    | 「バー要素部材力一覧表」等分布荷重シートの作成 |
|                    | ・シートの追加                 |
|                    | ・フォント設定                 |
| InitBarForce1      | ・セル高さと幅の設定              |
|                    | •ベクトルのセル書式の設定           |
|                    | ・表ヘッダーの設定               |
|                    | ・タイトルとヘッダーの書式設定         |
|                    | ・ヘッダーのマージ               |
|                    | 「バー要素部材力一覧表」線分布荷重シートの作成 |
|                    | ・シートの追加                 |
|                    | ・フォント設定                 |
|                    | ・セル高さと幅の設定              |
| InitBarForce2      | •ベクトルのセル書式の設定           |
|                    | ・表ヘッダーの設定               |
|                    | ・タイトルとヘッダーの書式設定         |
|                    | ・ヘッダーのマージ               |
|                    | 「ばね要素荷重一覧表」シートの作成       |
|                    | ・シートの追加                 |
|                    | ・フォント設定                 |
| InitDOFSpringForce | ・セル高さと幅の設定              |
|                    | ・ベクトルのセル書式の設定           |
|                    | ・表へッダーの設定               |
|                    | ・タイトルとヘッダーの書式設定         |
|                    | 「プレート要素部材力一覧表」シートの作成    |
|                    | ・シートの追加                 |
|                    | ・フォント設定                 |
|                    | ・セル高さと幅の設定              |
| InitPlateForce     | ・ベクトルのセル書式の設定           |
|                    | ・表ヘッダーの設定               |
|                    | • タイトルとヘッダーの書式設定        |
|                    | ・ヘッダーのマージ               |

表 5-9 Excel シートの作成関数(MdSheetInit)(2/3)

| Sub/Function    | 内容                                                                                                    |  |
|-----------------|----------------------------------------------------------------------------------------------------|--|
| その他のルーチン        |                                                                                                    |  |
| InitBarStress1  | 「バー要素応力一覧表」等分布荷重シートの作成<br>・シートの追加<br>・フォント設定<br>・セル高さと幅の設定<br>•ベクトルのセル書式の設定<br>・表ヘッダーの設定<br>・タイトルとヘッダーの書式設定<br>・ヘッダーのマージ  |  |
| InitBarStress2  | 「バー要素応力一覧表」線分布荷重シートの作成<br>・シートの追加<br>・フォント設定<br>・セル高さと幅の設定<br>•ベクトルのセル書式の設定<br>・表ヘッダーの設定<br>• タイトルとヘッダーの書式設定<br>・ヘッダーのマージ |  |
| InitPlateStress | 「プレート要素応力一覧表」シートの作成<br>・シートの追加<br>・フォント設定<br>・セル高さと幅の設定<br>•ベクトルのセル書式の設定<br>・表ヘッダーの設定<br>・タイトルとヘッダーの書式設定<br>・ヘッダーのマージ     |  |

表 5-10 Excel シートの作成関数(MdSheetInit)(3/3)

| Sub/Function   | 内容                         |  |
|----------------|----------------------------|--|
| その他のルーチン       |                            |  |
| CellsSet       | 上と右下の Row, Col を指定してセル書式設定 |  |
|                | ・セル範囲の設定                   |  |
|                | ・書式の設定                     |  |
| BoderRange     | 左上と右下の Row, Col を指定して罫線の設定 |  |
|                | ページ書式の設定                   |  |
|                | ・ヘッダー/フッターの設定              |  |
| SheetPageSetup | ・余白の設定                     |  |
|                | ・横方向の中央位置及び印刷倍率%の設定        |  |

表 5-11 Excel 関連関数(MdLibExcel)